## **Acceso a AULES. Alumnado**

El acceso a Aules se realiza mediante cualquier navegador a través de la dirección web [https://aules.edu.gva.es.](https://aules.edu.gva.es/)

Un formulario preguntará por el nombre de usuario y la contraseña:

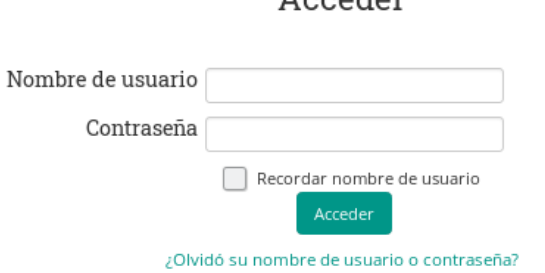

 $A$ 

**Si eres alumna o alumno, no dispondrás de usuario hasta que algún docente te inscriba en alguna aula virtual.**

El **nombre de usuario coincide con el NIA**, que aparece entre otros documentos en la copia de la matrícula o el boletín de notas, aunque también se puede consultar en la secretaría del centro o incluso a cualquiera de los docentes.

La **contraseña inicial** son las tres primeras letras del apellido en minúsculas, seguidas de la fecha de nacimiento en formato DDMMAA. Así, por ejemplo, una alumna nacida el 18 de octubre de 2003 y llamada Laura Mora Sanchis tendrá como contraseña mor181003.

**En caso de apellidos compuestos**, se deben incluir los espacios en la contraseña; en el caso anterior si la alumna se hubiera llamado Laura de Mora Sanchis, la contraseña sería "*de 181003*", con un espacio entre "de" y la fecha de nacimiento.

En caso de no poder acceder con esta información, o en caso de haber olvidado el nombre de usuario y/o la contraseña, el alumnado debe recurrir a alguno/a de los docentes que le han inscrito en un aula virtual, que dispone de un procedimiento para reiniciar la contraseña.

## **Cambios de contraseña**

El alumnado puede cambiar la contraseña por defecto colocando el ratón sobre su nombre (esquina superior derecha de la pantalla), seleccionando *Preferencias* y luego *Cambiar contraseña*.

## **Desconectar de Aules**

Una vez iniciada la sesión, esta no se cierra de forma automática hasta transcurrida una hora sin interacción con la plataforma. Se puede finalizar la sesión ("salir" de Aules) colocando el ratón sobre el nombre en la esquina superior derecha de la plataforma, y seleccionando la opción *Salir*:

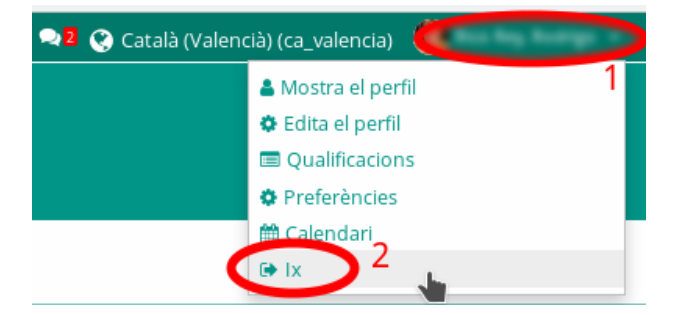

**Si no cierras la sesión cuando termines tu trabajo en cualquier plataforma, es posible que otra persona utilice después tu ordenador y acceda a todos tus datos y aulas virtuales**

Fuente:<https://wiki.edu.gva.es/gvait3du/tiki-index.php?page=Acceder-a-Aules>